instrucciones de configuración.

instruccions d'instal·lació.

conservar su fiabilidad.

a fiabilidade.

mantenir la seva fiabilitat.

lo haga.

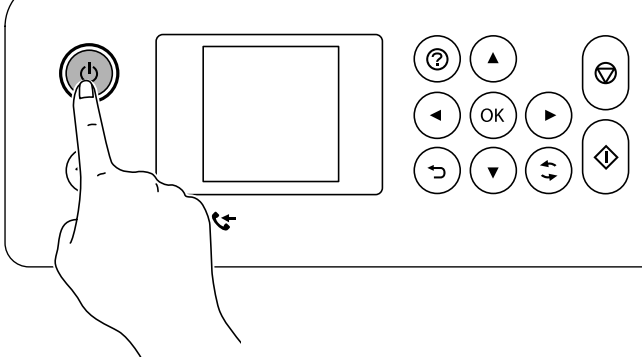

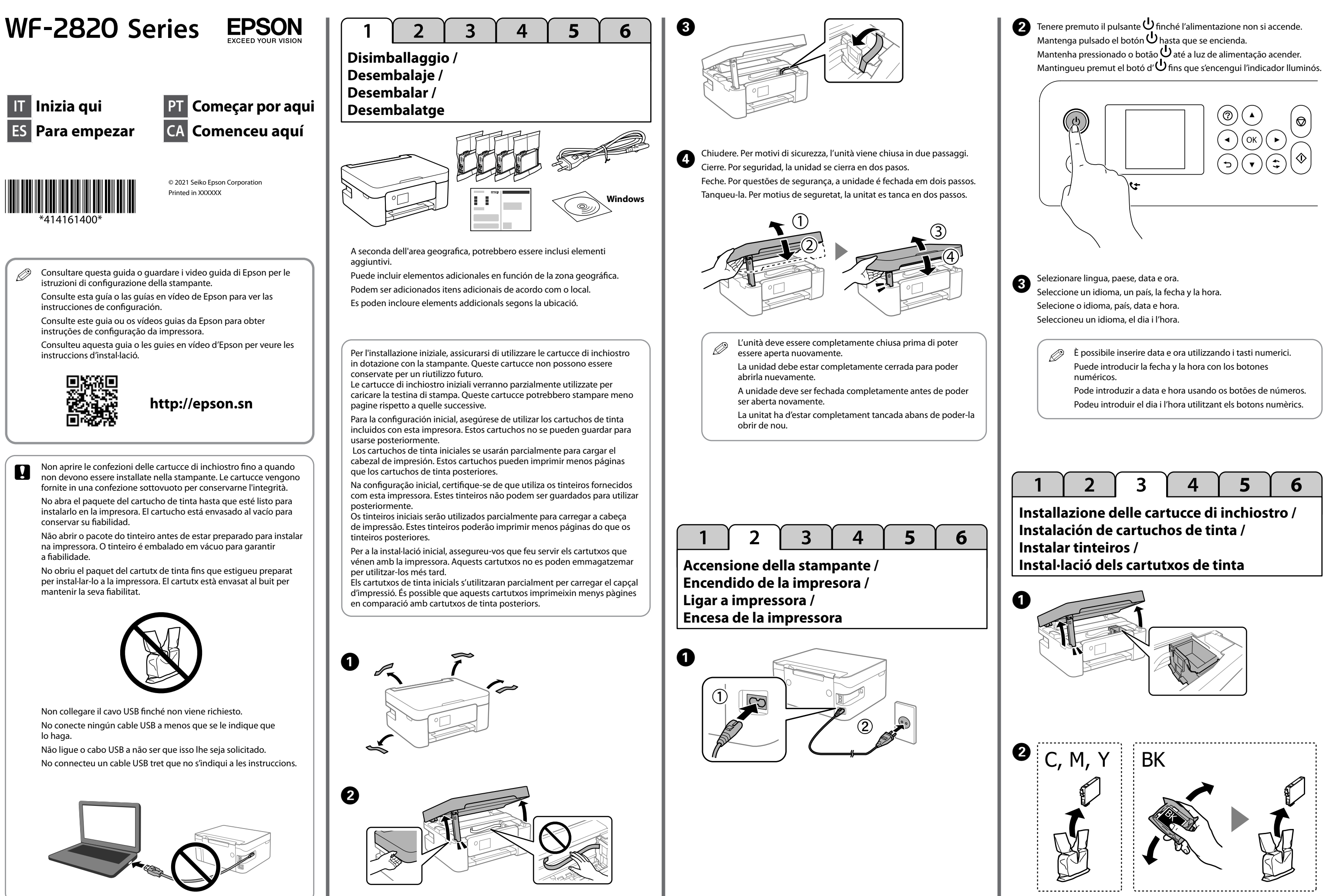

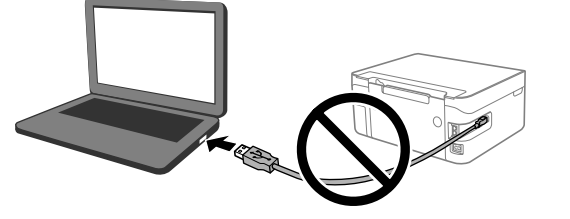

**IT Inizia qui**

**ES Para empezar**

Seguire le istruzioni visualizzate sullo schermo LCD. Attendere fino al termine del caricamento dell'inchiostro. G

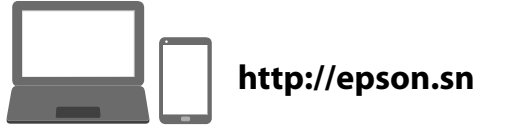

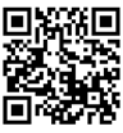

Siga las instrucciones de la pantalla LCD. Espere hasta que finalice la carga de tinta.

Siga as instruções apresentadas no ecrã LCD. Aguarde até completar o carregamento de tinta.

Seguiu les instruccions que apareixen a la pantalla LCD. Espereu fins que la càrrega de tinta s'hagi completat.

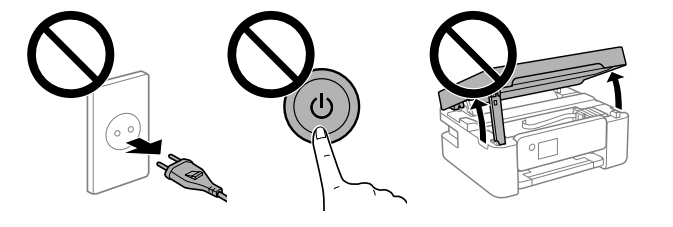

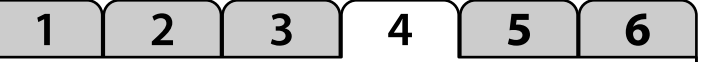

Seguire i restanti passaggi della procedura guidata. Siga el resto de pasos del asistente. Siga os passos restantes exibidos no assistente. Seguiu els passos que queden a l'assistent d'instal·lació.  $\boldsymbol{a}$ 

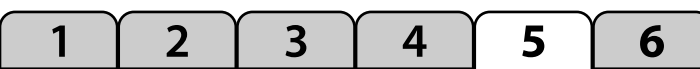

Siga las instrucciones que aparezcan en la pantalla para realizar los ajustes. Cuando se muestre el mensaje de carga de papel, avance al siguiente paso.

Sigas as instruções apresentadas no ecrã para efetuar ajustes. Quando for exibida a mensagem de carregamento, avance para o passo seguinte. Seguiu les instruccions de la pantalla per realitzar els ajustos. Quan es mostri el missatge de càrrega de paper, aneu al pas següent.

Seguire le istruzioni a video per effettuare le regolazioni. Quando viene visualizzato il messaggio di caricamento carta, passare alla fase successiva. A 

**Verifica della qualità di stampa / Comprobación de la calidad de la impresión / Verificar a qualidade de impressão / Comprovació de la qualitat d'impressió**

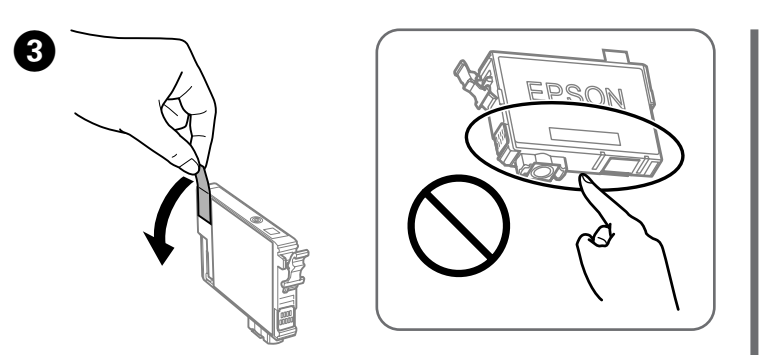

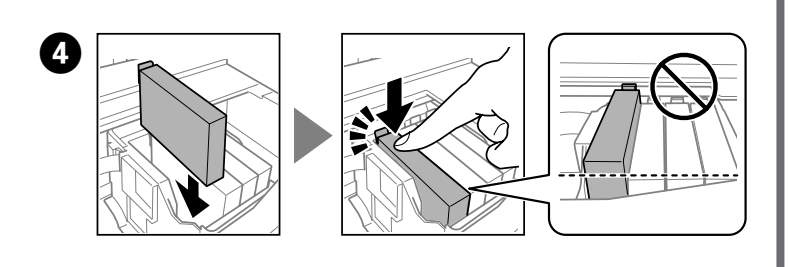

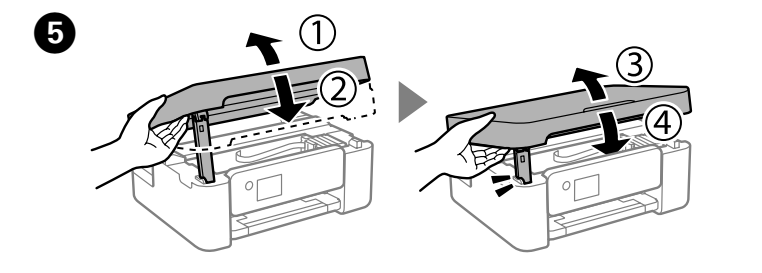

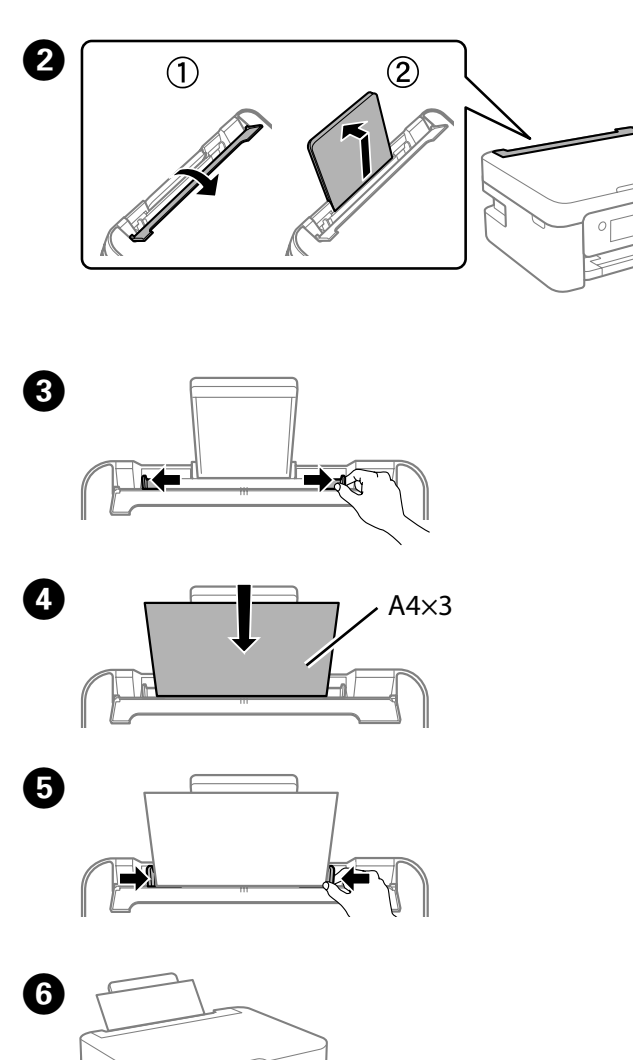

**Configurazione fax / Configuración de fax / Configuração do fax / Configuració del fax**

Effettuare le impostazioni del fax. È possibile modificare queste impostazioni in seguito. Se non si desidera configurare subito le impostazioni, chiudere la schermata di impostazione del fax e passare alla sezione successiva.

Realice los ajustes del fax. Puede cambiar esta configuración más adelante. Si no desea realizar la configuración ahora, cierre la pantalla de configuración del fax y acceda a la siguiente sección.

Defina as definições de fax. Pode alterar estas definições mais tarde. Se não pretende fazer as configurações agora, feche o ecrã das definições de fax e avance para a secção seguinte.

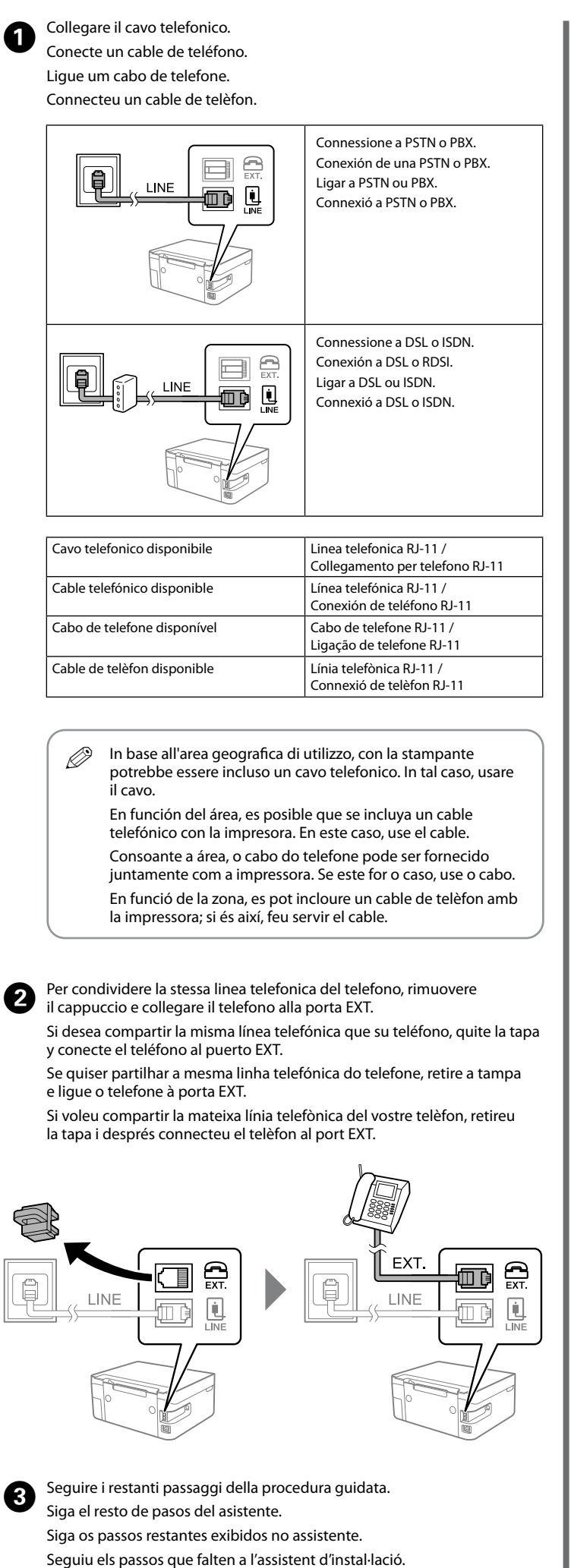

Realitzeu els ajustos de fax. Podeu canviar-los més endavant. Si no voleu realitzar els ajustos ara, tanqueu la pantalla de configuració de fax i aneu a la secció següent.

 $\bullet\bullet\bullet\blacktriangleright$ 

Aquesta guia inclou informació bàsica sobre el producte i consells sobre la resolució de problemes. Consulteu la *Guia de l'usuari* (manual digital) per obtenir més informació. Podeu obtenir les últimes versions de les guies al lloc web següent.

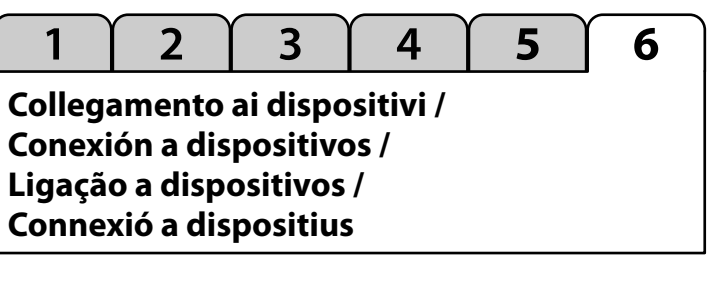

Visitare il sito web per installare il software e configurare la rete. Gli utenti Windows possono installare il software e configurare la rete anche utilizzando il CD in dotazione.

Visite el sitio web para instalar el software y configurar la red. Los usuarios de Windows también pueden instalar el software y configurar la red utilizando el CD suministrado.

Visite o website para instalar software e configurar a rede. Os utilizadores Windows também podem instalar software e configurar a rede usando o CD fornecido.

Visiteu el lloc web per instal·lar el programari i configurar la xarxa. Els usuaris de Windows també poden instal·lar el programari i configurar la xarxa mitjançant el CD subministrat.

Questa guida include informazioni di base sul prodotto e suggerimenti per la risoluzione dei problemi. Per maggiori informazioni, consultare la *Guida utente* (manuale digitale). È possibile ottenere le versioni più recenti delle guide nel seguente sito web.

Este manual incluye información básica sobre el producto y sugerencias para solución de problemas. Consulte el *Manual de usuario* (digital) para obtener más detalles. Puede obtener las versiones más recientes de estos manuales del siguiente sitio web.

Este guia inclui informações básicas sobre o seu produto e sugestões para resolução de problemas. Consulte o *Guia do Utilizador* (manual digital) para obter mais informações. Poderá obter as versões mais recentes dos manuais a partir do website indicado em seguida.

Fuori dall'Europa / Para fuera de Europa / Fora da Europa / Per a fora d'Europa  **http://support.epson.net/**

Per l'Europa / Para Europa / Para a Europa / Per a Europa

 **http://www.epson.eu/support**

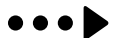

# **http://www.epson.eu/pageyield**

## **Sostituzione delle cartucce di inchiostro / Sustitución de los cartuchos de tinta / Substituir tinteiros / Substitució dels cartutxos de tinta**

# **Copia / Copia / Copiar / Còpia**

Selezionare **Copia** sul pannello di controllo. Seleccione **Copiar** en el panel de control. Selecione **Copiar** no painel de controlo. Seleccioneu **Còpia** al tauler de control.  $\boldsymbol{\bm{\omega}}$ 

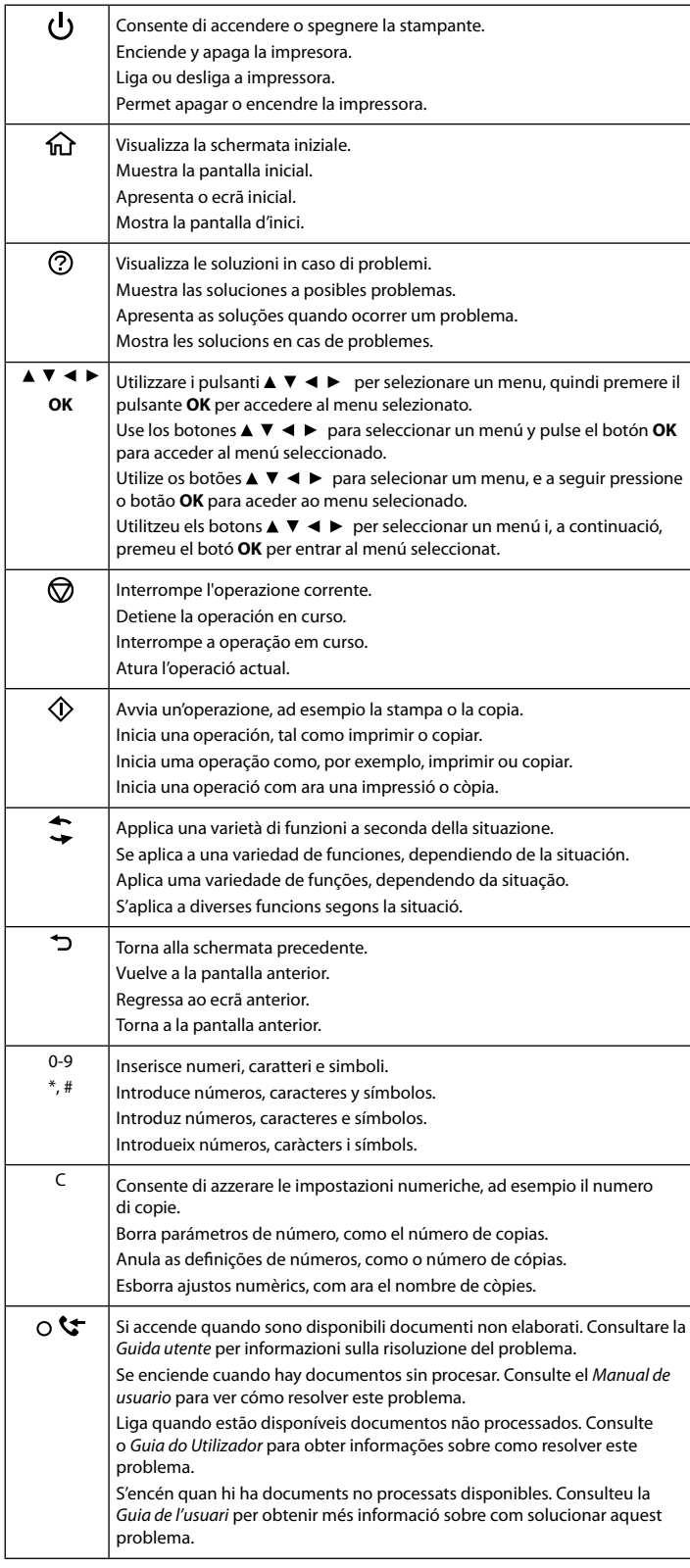

 $\bigcirc$ Regolare le altre impostazioni in base alle preferenze. Realice otros ajustes si es necesario. Efetue outras definições, se necessário. Realitzeu els ajustos necessaris.

**Guida al pannello di controllo / Guía del panel de control / Guia do painel de controlo / Manual del tauler de control**

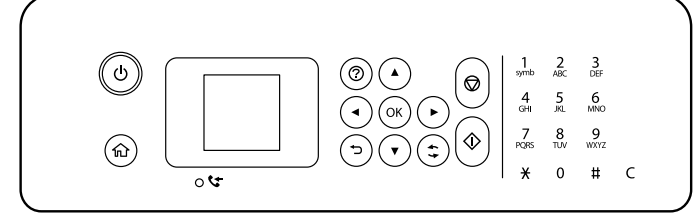

Impostare il numero di copie, quindi selezionare Colore o B/N. Establezca el número de copias y luego seleccione Color o B/N. Defina o número de cópias, e a seguir selecione Cor ou P&B. Establiu el nombre de còpies i, a continuació, seleccioneu Color o Blanc i negre.

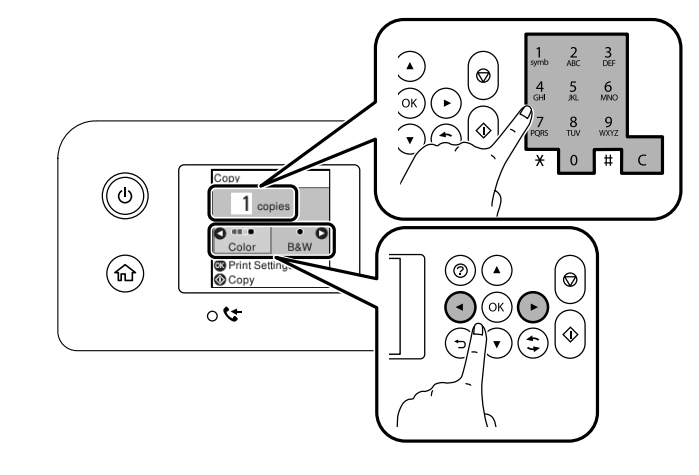

Sullo schermo LCD viene visualizzato un codice in caso di errore o di informazioni che richiedono attenzione. Consultare la *Guida utente* per maggiori informazioni.

Se muestra un código en la pantalla LCD si se produce un error que requiera su atención. Consulte el *Manual de usuario* para obtener más detalles.

O ecrã LCD exibirá um código se ocorrer um erro ou houver informações que necessitem da sua atenção. Consulte o *Guia do Utilizador* para obter mais informações.

En cas que hi hagi un error o informació que requereixi la vostra atenció, es mostrarà un codi a la pantalla LCD. Consulteu la *Guia de l'usuari* per obtenir més informació.

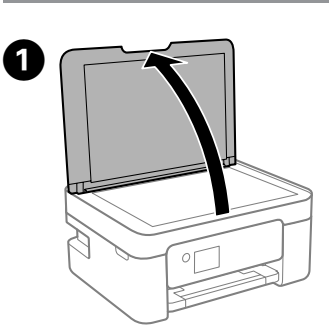

 $\boldsymbol{Q}$  $\mathsf{A}$ B  $\epsilon$ 

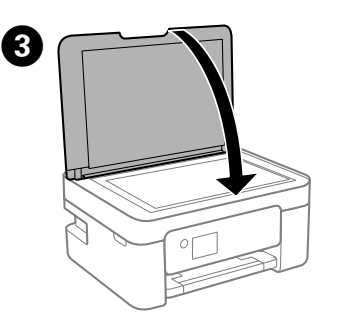

 $\boldsymbol{\Theta}$ 

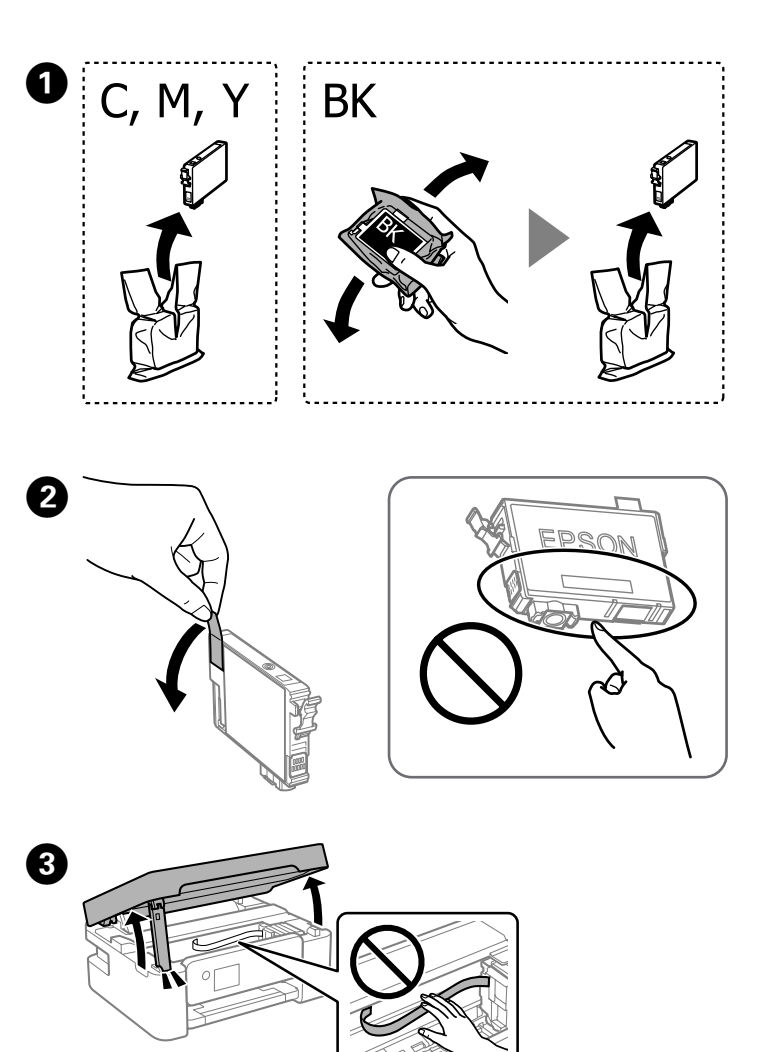

Q Se si sostituiscono le cartucce di inchiostro prima del completo esaurimento, selezionare **Manutenzione** > **Sostituzione delle cartucce**.

Si sustituye los cartuchos de tinta antes de que se agoten, seleccione **Mantenimiento** > **Reemplazo de cartucho(s) de tinta**. Aos substituir os tinteiros gastos, selecione **Assistência** > **Substituição de tinteiros**.

Quan substituïu els cartutxos de tinta abans que s'esgotin, seleccioneu **Mantenim.** > **Substitució de cartutxos de tinta**.

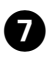

Premere il pulsante  $\mathbb{Q}$ . Pulse el botón  $\diamondsuit$ . Pressione o botão  $\Diamond$ . Premeu el botó  $\Phi$ .

Quando viene richiesto di sostituire una cartuccia di inchiostro, preparare una nuova cartuccia di inchiostro.

Cuando se le pida que sustituya un cartucho de tinta, prepare uno nuevo. Quando lhe for solicitado para substituir um tinteiro, prepare um novo tinteiro. Quan se us indiqui que cal substituir un cartutx de tinta, prepareu-ne un de nou.

# **Codici delle cartucce di inchiostro / Códigos de cartuchos de tinta / Códigos dos tinteiros / Codis dels cartutxos de tinta**

Per informazioni sul rendimento delle cartucce di inchiostro Epson, visitare il sito web.

Para obtener información sobre el rendimiento de los cartuchos de tinta de Epson, visite el sitio web.

Para obter informações sobre o rendimento dos tinteiros Epson, visite o sítio Web.

Per obtenir informació sobre el rendiment dels cartutxos de tinta d'Epson, visiteu el lloc web.

Stella marina / Estrella de mar / Estrela do mar / Starfish

I codici delle cartucce di inchiostro possono variare a seconda della località. Per i codici corretti dell'area geografica, contattare il supporto Epson.

Los códigos de los cartuchos de tinta pueden variar según la región. Para ver los códigos correctos de su región, póngase en contacto con el servicio de asistencia de Epson.

Os códigos dos tinteiros varia consoante o país. Para obter os códigos corretos na sua região, contacte o apoio técnico da Epson.

Els codis dels cartutxos de tinta poden variar segons la ubicació. Per obtenir la informació sobre els codis correctes a la vostra zona, contacteu amb el servei d'Epson.

### **Per l'Europa / Para Europa / Para a Europa / Per a Europa**

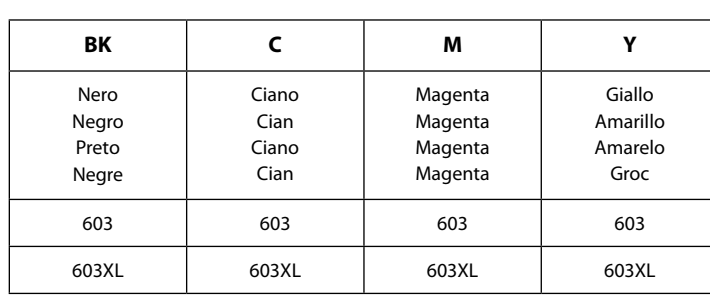

"XL" indica la cartuccia grande.

«XL» indica un cartucho grande.

"XL" indica tinteiro grande.

"XL" correspon a un cartutx gran.

**Avvertenze importanti per la sicurezza / Instrucciones de seguridad importantes / Instruções de segurança importantes / Instruccions de seguretat importants**

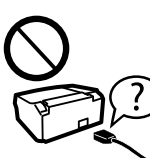

**Risoluzione dei problemi di qualità di stampa / Ayuda sobre calidad de impresión / Ajuda sobre a qualidade de impressão / Ajuda sobre la qualitat d'impressió**

**Rimozione di un inceppamento carta / Solucionar un atasco de papel / Desobstruir papel encravado / Solucionar un embós de paper**

Se nelle stampe mancano dei segmenti o compaiono linee interrotte, stampare un motivo di controllo degli ugelli per verificare se gli ugelli della testina di stampa sono ostruiti. Consultare la *Guida utente* per maggiori informazioni. Si ve que faltan segmentos o que hay líneas discontinuas en sus impresiones, imprima un patrón de verificación de la boquilla para asegurarse de que las boquillas no estén atascadas. Consulte el *Manual de usuario* para obtener más detalles.

Se verificar que existem segmentos em falta ou linhas quebradas nas suas impressões, imprima um modelo de verificação dos jatos para verificar se as cabeças estão obstruídas. Consulte o *Guia do Utilizador* para obter mais informações.

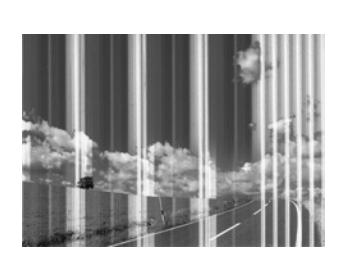

Seguire le istruzioni sullo schermo LCD per rimuovere la carta inceppata. Consultare la *Guida utente* per maggiori informazioni.

Siga las instrucciones que aparecen en pantalla LCD para resolver un atasco de papel. Consulte el *Manual de usuario* para obtener más detalles.

Siga as instruções apresentadas no ecrã LCD para remover papel encravado. Consulte o *Guia do Utilizador* para obter mais informações.

Seguiu les instruccions que apareixen a la pantalla LCD per retirar el paper encallat. Consulteu la *Guia de l'usuari* per obtenir més informació.

> Utilizzare solo il cavo di alimentazione fornito con la stampante. L'utilizzo di altri cavi potrebbe causare un incendio o una scossa elettrica. Non utilizzare il cavo con altre apparecchiature No utilice ningún otro cable de alimentación que no sea el que se incluye con la impresora. El uso de otro cable puede provocar un incendio o una descarga eléctrica. No utilice el cable con ningún otro equipo.

Use apenas o cabo de alimentação fornecido com a impressora. O uso de outro cabo pode provocar um incêndio ou choque elétrico. Não utilize o cabo com outros equipamentos.

Feu servir només el cable d'alimentació subministrat amb la impressora. L'ús d'un cable d'alimentació diferent pot provocar un incendi o descàrrega elèctrica. No feu servir el cable d'alimentació amb cap altre equip.

> Verificare che il cavo di alimentazione CA sia conforme alle normative locali in materia di sicurezza.

Confirme que su cable de CA cumple la norma de seguridad local pertinente.

Certifique-se de que o cabo de corrente AC está de acordo com as normas de segurança locais.

Se o ecrã LCD ficar danificado, contacte o seu revendedor. Se sujar as mãos com a solução de cristais líquidos do ecrã, lave-as cuidadosamente com água e sabão. Se a solução de cristais líquidos entrar em contacto com os olhos, lave-os imediatamente com água em abundância. Recorra a um médico se os problemas de visão não desaparecerem ao fim de algum tempo.

Comproveu que el cable d'alimentació de CA compleix amb els estàndards de seguretat locals pertinents.

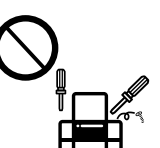

Salvo laddove espressamente descritto nella documentazione, non

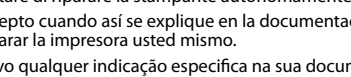

Contacteu amb el proveïdor en cas que la pantalla LCD es faci malbé. Si la solució de cristall líquid us toca les mans, renteu-vos-les bé amb sabó i aigua. Si la solució de cristall líquid us entra als ulls, renteu-los de seguida amb aigua. Si seguiu experimentant malestar o problemes de visió després d'haver-los rentat a fons, consulteu un metge immediatament

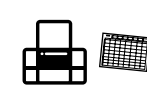

tentare di riparare la stampante autonomamente. Excepto cuando así se explique en la documentación, no intente reparar la impresora usted mismo.

Salvo qualquer indicação especifica na sua documentação, não

tente reparar a impressora por si próprio.

Tret del que s'explica concretament a la documentació, no intenteu reparar la impressora vosaltres mateixos.

Collocare la stampante in prossimità di una presa elettrica dalla quale sia possibile scollegare facilmente il cavo di alimentazione. desenchufar el cable de alimentación con facilidad.

Coloque la impresora cerca de una toma de pared de la que pueda Coloque a impressora próximo de uma tomada elétrica, de onde

o cabo possa ser desligado facilmente. Col·loqueu la impressora prop d'un endoll a la paret des d'on

es pugui desendollar fàcilment el cable d'alimentació.

Evitare che il cavo di alimentazione si danneggi o si logori. No permita que el cable de alimentación se dañe o deshilache.

Não sujeite o cabo de alimentação a danos ou desgaste. No deixeu que el cable d'alimentació quedi malmès o desgastat.

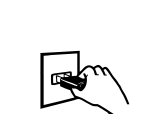

Non collocare o conservare il prodotto all'esterno, in luoghi particolarmente sporchi o polverosi, in prossimità di acqua e fonti di calore oppure in luoghi soggetti a urti, vibrazioni, temperatura elevata o umidità.

Tenha cuidado quando manusear os tinteiros usados, uma vez que pode ter ficado alguma tinta à volta da área de fornecimento de tinta. Se a tinta entrar em contacto com a pele, lave a área cuidadosamente com água e sabão. Se a tinta entrar em contacto com os olhos, lave-os imediatamente com água. Caso os problemas de visão e desconforto permaneçam após um enxaguamento rigoroso, consulte um médico imediatamente. Se lhe entrar tinta para a boca, consulte um médico de imediate

No coloque ni deje el producto al aire libre, cerca de suciedad o polvo, agua, fuentes de calor o en lugares sometidos a golpes, vibraciones, altas temperaturas o humedad.

Não coloque nem guarde o produto no exterior, próximo de locais sujeitos a sujidade ou pó excessivos, água, fontes de calor ou locais sujeitos a choques, vibrações, temperaturas ou humidade elevadas.

Tingueu cura de no vessar líquids damunt del producte ni manipular-lo amb les mans humides.

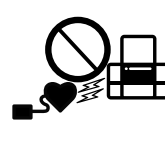

No col·loqueu o ni emmagatzemeu el producte a l'aire lliure, a prop de molta brutícia o pols, aigua, fonts de calor o a llocs on estigui exposat a xocs, vibracions, alta temperatura o humitat.

庚

Pressione o botão  $\Phi$ . O carregamento da tinta começou. Aguarde até completar o carregamento de tinta.

Premeu el botó  $\hat{\Phi}$ . El procés de càrrega de tinta s'ha iniciat. Espereu fins que la càrrega de tinta s'hagi completat.

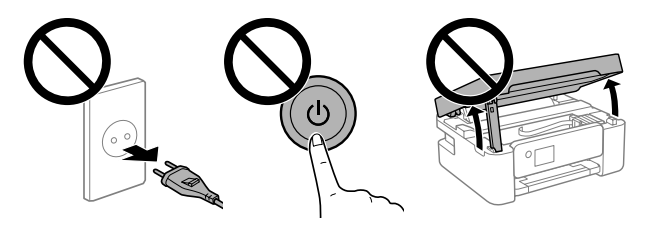

Se lo schermo LCD si danneggia, contattare il proprio rivenditore. Se la soluzione a cristalli liquidi entra a contatto con le mani, lavarle accuratamente con acqua e sapone. Lavare prontamente gli occhi con acqua in caso di contatto con la soluzione a cristalli liquidi. In caso di malessere o problemi alla vista dopo aver lavato gli occhi, contattare immediatamente un medico.

Si la pantalla LCD está dañada, póngase en contacto con su distribuidor. Si se mancha las manos con la solución de cristal líquido, láveselas a conciencia con agua y jabón. Si le entra solución de cristal líquido en los ojos, láveselos inmediatamente con agua. Si, incluso tras un enjuague a fondo, sigue notando molestias o problemas en la vista, acuda a un médico de inmediato.

Tenere il prodotto a una distanza di almeno 22 cm da portatori di pacemaker cardiaci. Le onde radio emesse da questo prodotto possono compromettere il funzionamento dei pacemaker cardiaci. Mantenga este producto a una distancia de al menos 22 cm

de marcapasos cardíacos. Las ondas de radio de este producto pueden afectar negativamente el funcionamiento de los marcapasos cardíacos.

Mantenha este produto afastado pelo menos 22 cm de pacemakers. As ondas de rádio emitidas por este produto poderão afetar negativamente o funcionamento dos pacemakers.

Inserire la nuova cartuccia di inchiostro e spingerla a fondo verso il basso. Introduzca el nuevo cartucho de tinta y presione firmemente hacia abajo. Insira o novo tinteiro e pressione-o para baixo com firmeza. Inseriu el nou cartutx de tinta i premeu cap avall amb fermesa.  $\overline{6}$ 

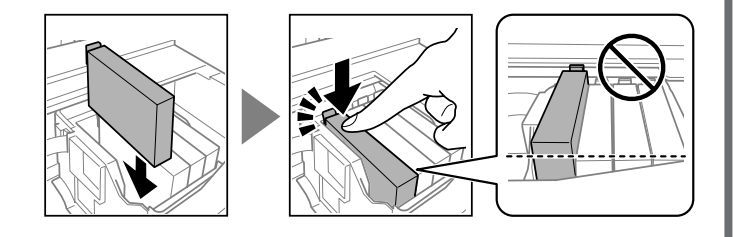

Mantingueu aquest producte almenys a 22 cm de distància dels marcapassos cardíacs. Les ones de ràdio d'aquest producte poden afectar negativament el funcionament dels marcapassos cardíacs.

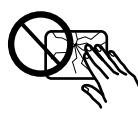

Tenere le cartucce di inchiostro e il contenitore di manutenzione fuori dalla portata dei bambini.

> ations-Verordnung 3. GPSGV: Der höchste Schalldruckpegel beträgt 70 dB(A) oder weniger gemäss EN ISO 7779.

Guarde los cartuchos de tinta y la caja de mantenimiento fuera del alcance de los niños.

Mantenha os tinteiros e a caixa de manutenção fora do alcance das crianças.

Mantingueu els cartutxos de tinta i la unitat de manteniment fora de l'abast dels nens.

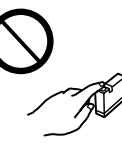

Prestare attenzione quando si maneggiano le cartucce di inchiostro

usate, in quanto intorno all'apertura di erogazione inchiostro potrebbe essersi accumulata una piccola quantità di inchiostro. Se l'inchiostro dovesse venire a contatto con la pelle, lavare accuratamente l'area interessata con acqua e sapone. Se l'inchiostro dovesse penetrare negli occhi, sciacquarli immediatamente con acqua. Se dopo aver sciacquato abbondantemente gli occhi permangono problemi alla vista o uno stato di malessere, rivolgersi immediatamente a un medico. Se l'inchiostro dovesse entrare nella bocca, rivolgersi subito a un medico.

Maneje los cartuchos de tinta ya usados con cuidado, pues puede quedar algo de tinta alrededor del puerto de suministro. Si se mancha la piel de tinta, lave la zona a conciencia con agua y jabón. Si le entra tinta en los ojos, láveselos inmediatamente con agua. Si, incluso tras un enjuague a fondo, sigue notando molestias o problemas en la vista, acuda a un médico de inmediato. Si le entra tinta en la boca, acuda al médico enseguida.

Prestare attenzione a non versare liquidi sul prodotto e a non utilizzarlo con le mani bagnate.

Procure que no se vierta ningún líquido dentro del producto y no utilizar este con las manos mojadas.

Tenha cuidado para não derramar líquidos sobre o produto e não o manuseie com as mãos molhadas.

Tenere sempre questa guida a portata di mano per la consultazione.

Tenga siempre a mano este manual. Mantenha este guia sempre disponível. Conserveu aquesta guia sempre a prop.

Evitare di usare il telefono durante un temporale. La caduta di un fulmine potrebbe causare scosse elettriche.

Evite el uso del teléfono durante una tormenta eléctrica. Existe un riesgo remoto de sufrir una descarga eléctrica de los rayos. Evite a utilização de um telefone durante uma trovoada. Poderá existir um risco remoto de eletrocussão por um raio.

Eviteu utilitzar cap telèfon durant les tempestes elèctriques. Pot haver-hi cert risc de descàrrega elèctrica derivada dels llamps.

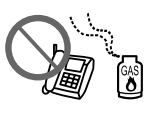

Non utilizzare il telefono per segnalare una fuga di gas nelle immediate vicinanze della fuga.

No utilice el teléfono para informar de un escape de gas en las proximidades de la fuga.

Não utilize um telefone para comunicar uma fuga de gás na proximidade do local afetado.

No feu servir cap telèfon per informar d'una fuita de gas prop de la fuita.

#### **Avviso sulla trasmissione delle informazioni relative alla stampante (solo per gli utenti in Europa)**

Collegando la stampante in uso a Internet (direttamente o tramite computer), l'identità della stampante verrà trasmessa alla sede Epson in Giappone. Epson utilizzerà tali informazioni per verificare l'eventuale appartenenza a un programma supportato da Epson e le archivierà per evitare di ripetere la procedura di riconoscimento. Al primo utilizzo, potrebbe essere inviato e stampato con la stampante in uso un messaggio contenente informazioni sui relativi prodotti e servizi.

### **Aviso sobre la transmisión de información de la impresora (solo para usuarios de Europa)**

Al conectar su impresora a Internet (directamente o mediante un ordenador), transmitirá la identidad de la impresora a Epson en Japón. Epson usará esta información para verificar si se encuentra en algún programa de Epson y la guardará para evitar posteriores confirmaciones. En la primera ocasión, es posible que se envía e imprima un acuse de recibo en su impresora, que incluye información sobre productos y servicios relevantes.

#### **Aviso sobre a transmissão de informações da impressora (apenas para os utilizadores na Europa)**

Ao ligar a impressora à Internet (diretamente ou através de um computador) transmitirá a identificação da impressora à Epson no Japão. A Epson usa esta informação para verificar se consta de algum programa compatível com a Epson e armazena a mesma para evitar a repetições de confirmações. A primeira vez que o faz, poderá ser enviada confirmação que será impressa na impressora, incluindo informações sobre produtos e serviços relevantes.

#### **Avís sobre la transferència d'informació de la impressora (només per usuaris a Europa)**

En connectar la impressora a Internet (directament o mitjançant un ordinador), transferireu la identitat de la impressora d'Epson al Japó. Epson utilitzarà aquesta informació per comprovar si es tracta d'un programa compatible amb Epson i l'emmagatzemarà per evitar repetir les comprovacions. La primera vegada, és possible que s'enviï i s'imprimeixi una confirmació a la impressora que inclogui informació sobre els productes i serveis pertinents.

Aneu amb compte quan manipuleu els cartutxos de tinta, ja que hi pot haver una mica de tinta al voltant del port de subministrament de tinta. Si us anés tinta a la pell, netegeu bé la zona amb sabó i aigua. Si us anés tinta als ulls, renteu-los de seguida amb aigua. Si noteu malestar o problemes de visió després d'haver-los rentat a fons, consulteu un metge immediatament. Si us anés tinta a la boca, consulteu un metge de seguida.

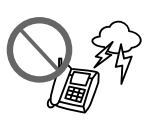

Si veieu que falten segments o hi ha línies tallades a les impressions, imprimiu un patró de test d'injectors per comprovar si els injectors dels capçals d'impressió estan obstruïts. Consulteu la *Guia de l'usuari* per obtenir més informació.

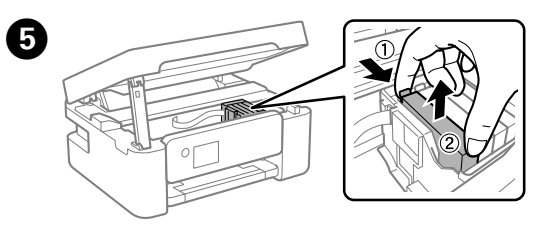

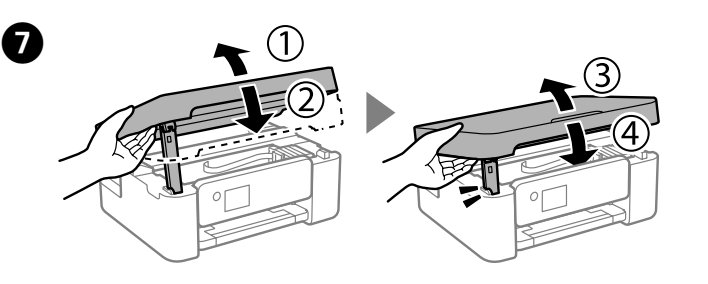

Premere il pulsante  $\mathbb \Phi$ . Viene avviato il caricamento dell'inchiostro. Attendere fino al termine del caricamento dell'inchiostro.  $\left( 8 \right)$ 

Pulse el botón  $\mathbb Q$ . Se inicia la carga de tinta. Espere hasta que finalice la carga de tinta

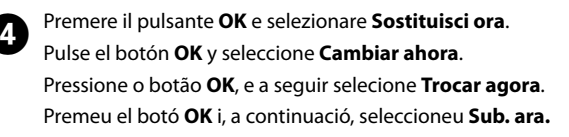

Windows® is a registered trademark of Microsoft Corporation.

Das Gerät ist nicht für die Benutzung im unmittelbaren Gesichtsfeld am Bildschirmarbeitsplatz vorgesehen. Um störende Reflexionen am Bildschirmarbeitsplatz zu vermeiden, darf dieses Produkt nicht im unmittelbaren Gesichtsfeld platziert werden.

AEEE Yönetmeliğine Uygundur.

Ürünün Sanayi ve Ticaret Bakanlığınca tespit ve ilan edilen kullanma ömrü 5 yıldır.

Tüketicilerin şikayet ve itirazları konusundaki başvuruları tüketici mahkemelerine ve tüketici hakem heyetlerine yapılabilir. Üretici: SEIKO EPSON CORPORATION Adres: 3-5, Owa 3-chome, Suwa-shi, Nagano-ken 392-8502 Japan Tel: 81-266-52-3131 Web: http://www.epson.com/

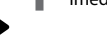

 $\bullet\bullet\bullet\bullet$ 

The contents of this manual and the specifications of this product are subject to change without notice.